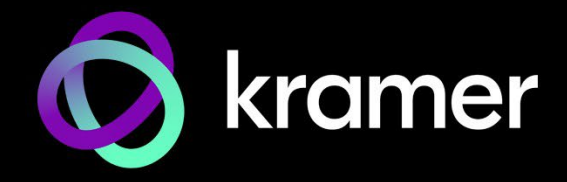

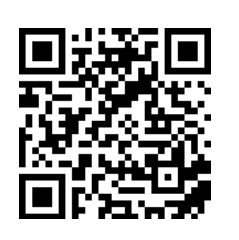

# MV-4X クイックスタートガイド

このガイドは、**MV-4X**を初めてインストールして使用するのに役立ちます。 [www.kramerav.com/downloads/MV-4X](http://www.kramerav.com/downloads/MV-4X) にアクセスして 最新のユーザーマニュアルをダウンロードし、 ファームウェアのアップグレードが利用可能かどうかを確認します。

## **ステップ1: ボックスの内容を確認する**

MV-4X 4ウィンドウマルチビューワ/ 4x2シームレスマトリックス スイッチャー ■ 1 電源アダプタとコード ■ ■ 1 クイックスタートガイド

■ 4 ゴム 足

# **ステップ2: MV-4X** の説明

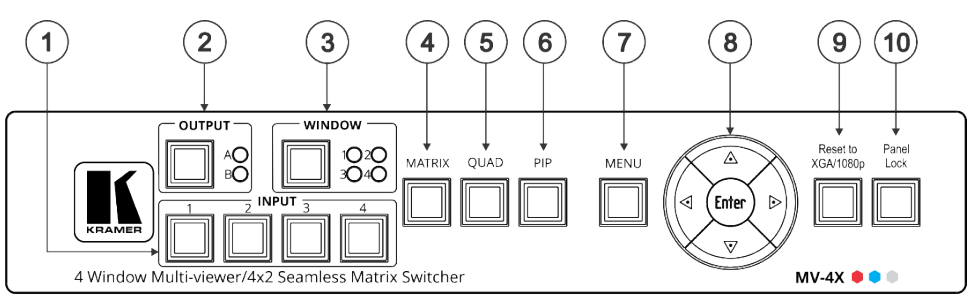

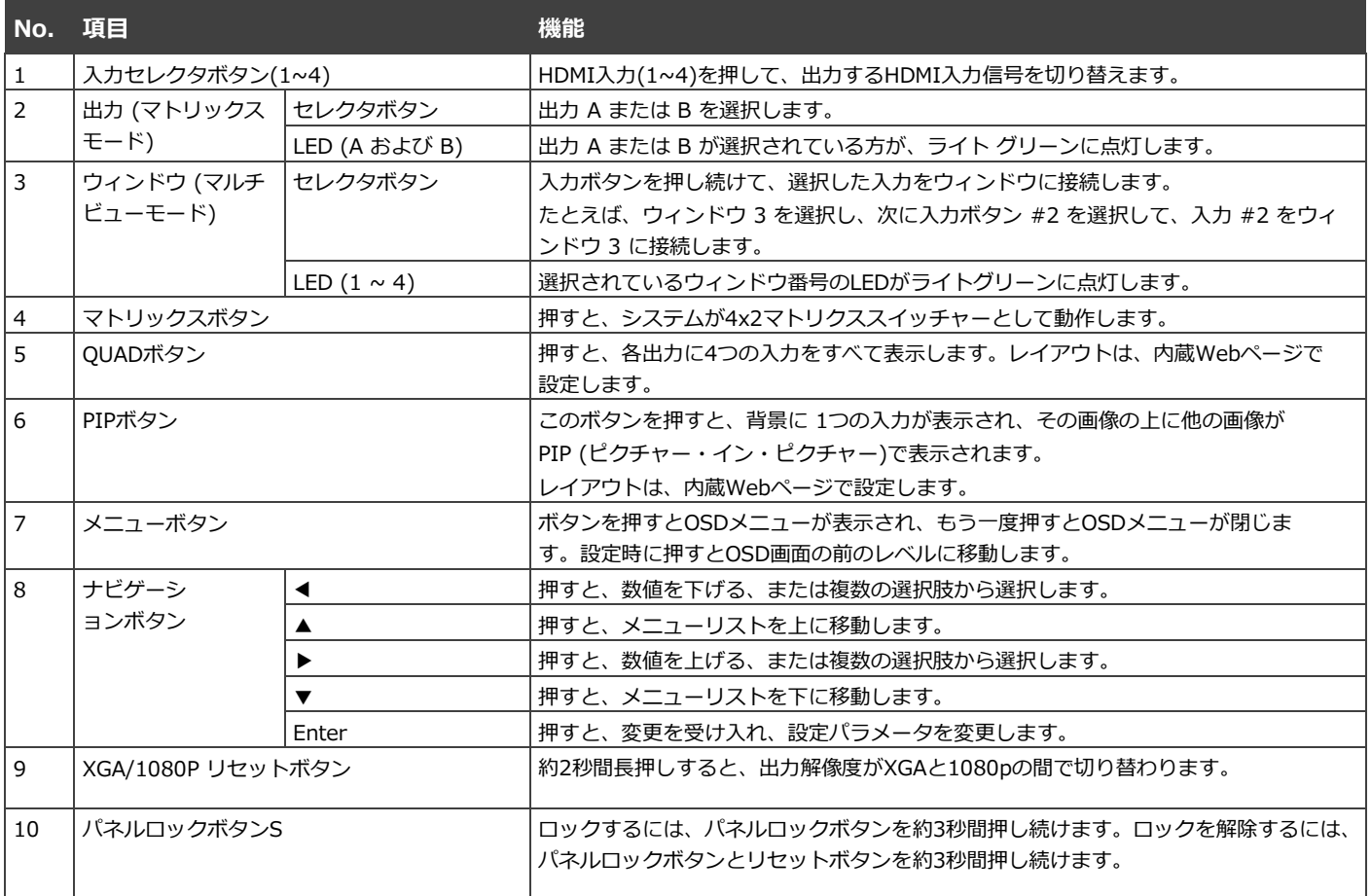

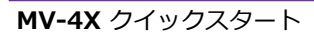

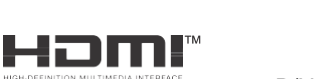

P/N: 2 9 0 0 - 3 0 1 4 9 4 Q S Rev: 2 J2

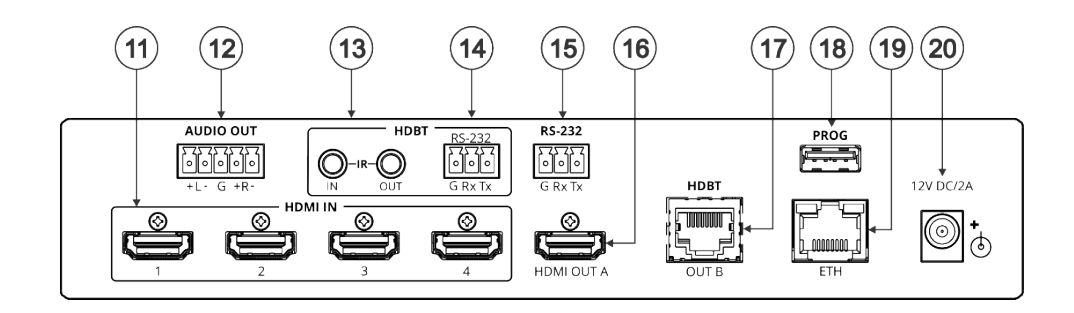

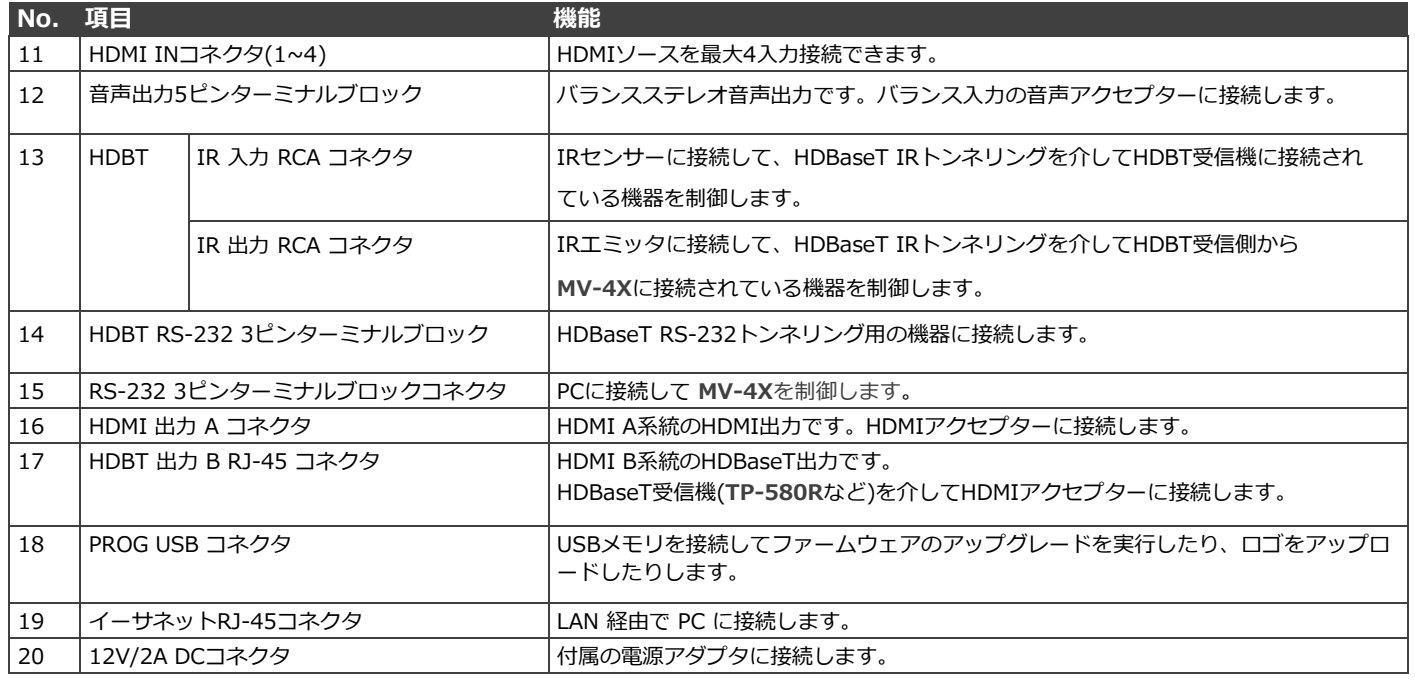

HDMI、HDMI High-Definition Multimedia Interface、およびHDMIロゴという用語は、HDMI Licensing Administrator, Inc.の商標または登録商標です。

### **ステップ3: MV-4X の設置**

**MV-4X** は、次のいずれかの方法で設置します。

- ゴム製の脚を取り付け、ユニットを平らな面に置きます。
- 推奨ラック・アダプターを使用して、装置をラックに取り付けます [\(www.kramerav.com/product/MV-4X](http://www.kramerav.com/product/MV-4X) を参照)。

# Ŭ

- 環境(最大周囲温度や空気流量など)が機器の許容範囲であることを確認してください。
- 不均一な機械的負荷を避けてください。
- 回路の過負荷を回避するために、機器の銘板定格を適切に順守して下さい。
- ラックに設置する際は、信頼性の高い接地を維持してください。
- 機器の最大取り付け高さは2メートルです。

# **ステップ4: 入力、出力の接続**

**MV-4X**に接続する前に、必ず各機器の電源をOFFにしてください。

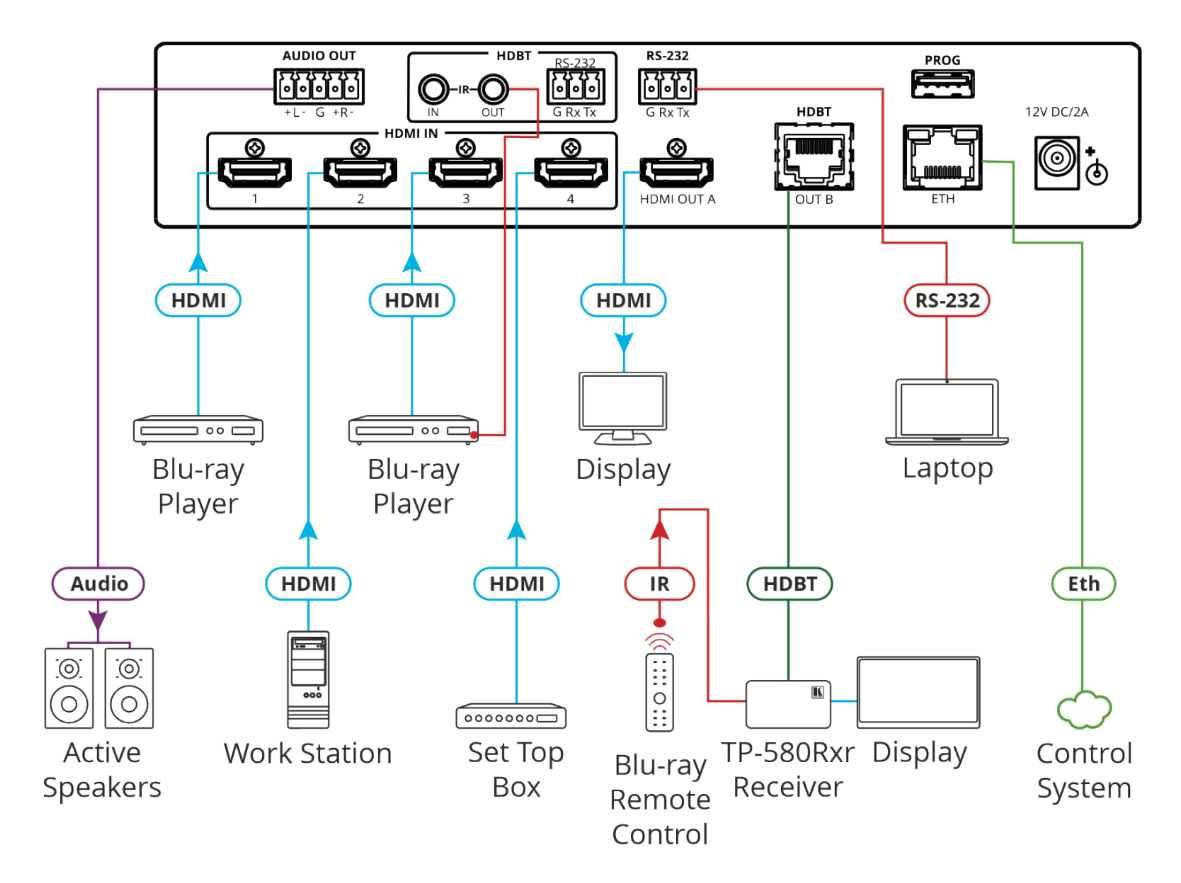

#### **音声出力の接続**

**バランスステレオ音声アクセプターへ: アンバランスステレオ音声アクセプターの場合: AUDIO OUT AUDIO OUT** 

#### **RJ-45 コネクタの配線**

 $\mathbf{\dot{}}$ 

このセクションでは、RJ-45コネクタ付きストレート結線ケーブルを使用するピンアサインを示します。

HDBTケーブルの場合、ケーブルのグランドシールドをコネクタシールドに接続/はんだ付けすることをお勧めします。

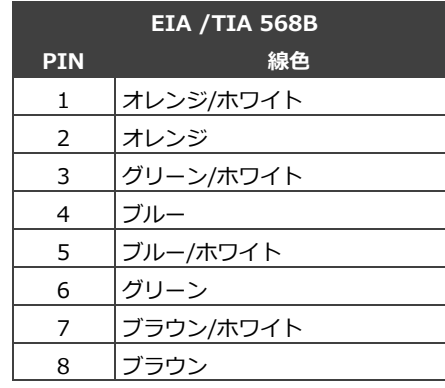

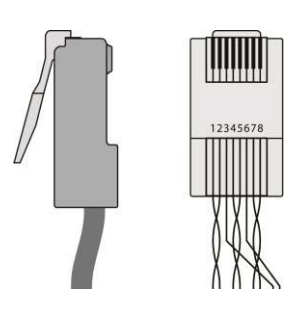

指定された延長距離を実現するには、[www.kramerav.com/product/MV-4X](http://www.kramerav.com/product/MV-4X) で入手可能な推奨Kramerケーブルを使用し てくださ[い。サ](http://www.kramerav.com/product/MV-4X)ードパーティ製のケーブルを使用すると、破損するおそれがあります。

#### **ステップ5: 電源を接続する**

電源コードを**MV-4Xの電源アダプタ**に接続し、主電源に差し込みます。

安全上の注意(最新の安全情報については、www.kramerav.com を参照してください)

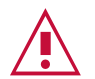

注意:

- リレー端子とGPI/Oポートを備えた製品については、端末の横またはユーザーマニュアルにある外部接続の許容定 格を参照してください。
- ユニット内に使用者が保守可能な部品はありません 。

警告:

- 装置に付属の電源コードのみを使用してください 。
- 取り付ける前に、電源を切断し、電源コンセントから抜いてください。

### **ステップ6: MV-4Xを操作する**

次の方法で**本機を**操作します。

- フロントパネル のボタン。
- リモートで、タッチスク リーンシステム、PC、ま たは他のシリアルコント ローラにより送信される RS-232シリアルコマン ドによる。
- イーサネット経由で内蔵 Web ページ。

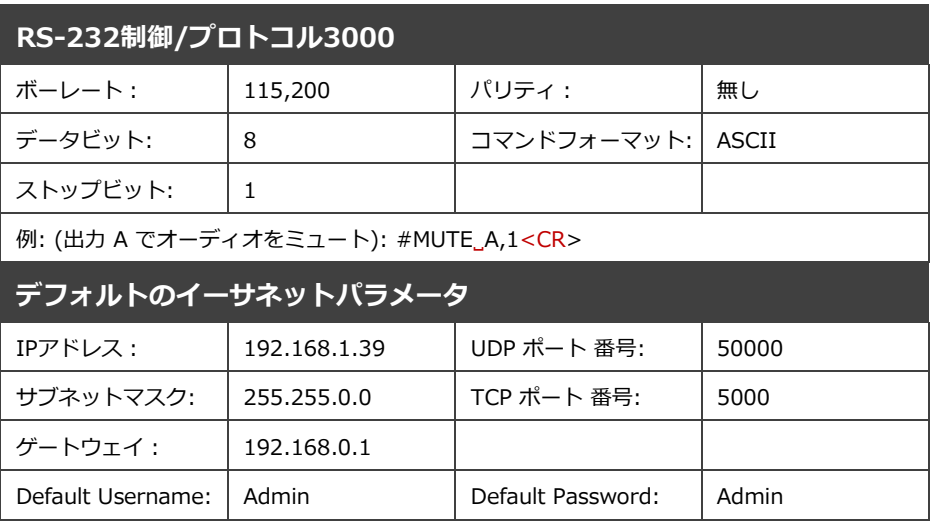

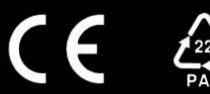